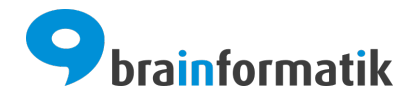

# Handbuch - Telefonanbindung (PBX)

Brainformatik GmbH

2024-04-05

## Inhaltsverzeichnis

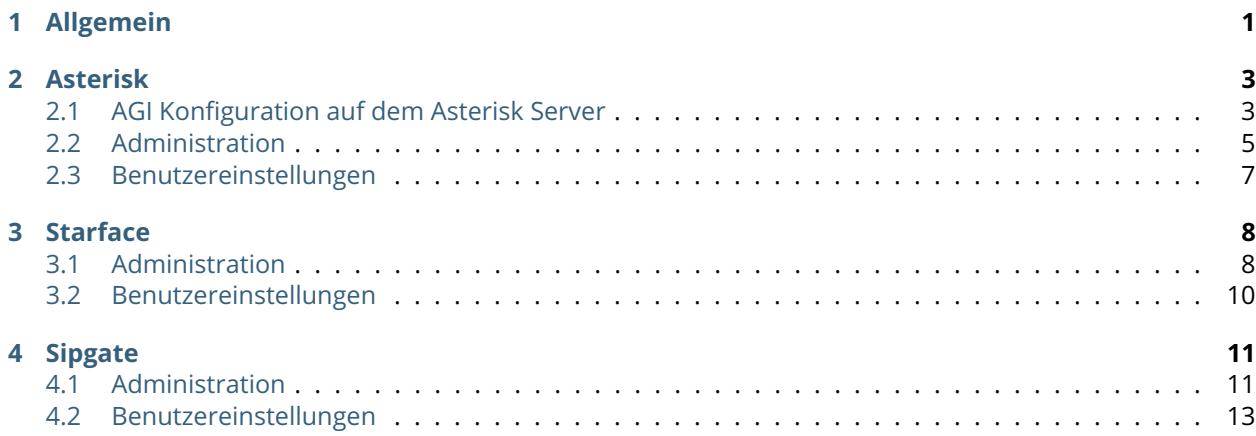

Allgemein

<span id="page-2-0"></span>An CRM+ kann eine *[Asterisk-](#page-4-0)*, *[Starface-](#page-9-0)* oder *[Sipgate-](#page-12-0)*Telefonanlage angebunden werden, um z.B. direkt aus CRM+ Anrufe zu tätigen als auch die Anrufhistorie zu protokollieren.

#### **Vorteile:**

- Per Klick Kontakte, Organisationen, Leads, Partner oder Lieferanten anrufen (Outbound).
- Eingehende Anrufe werden als Popup mit entsprechenden Kontaktdaten angezeigt (Inbound).
- Anrufhistorie mit Anrufer, Anrufdauer und Anrufstatus (In- & Outbound).

**Bemerkung:** Es ist zwingend erforderlich, dass die genutzte Telefonanlage IP-Telefonie (VoIP) unterstützt!

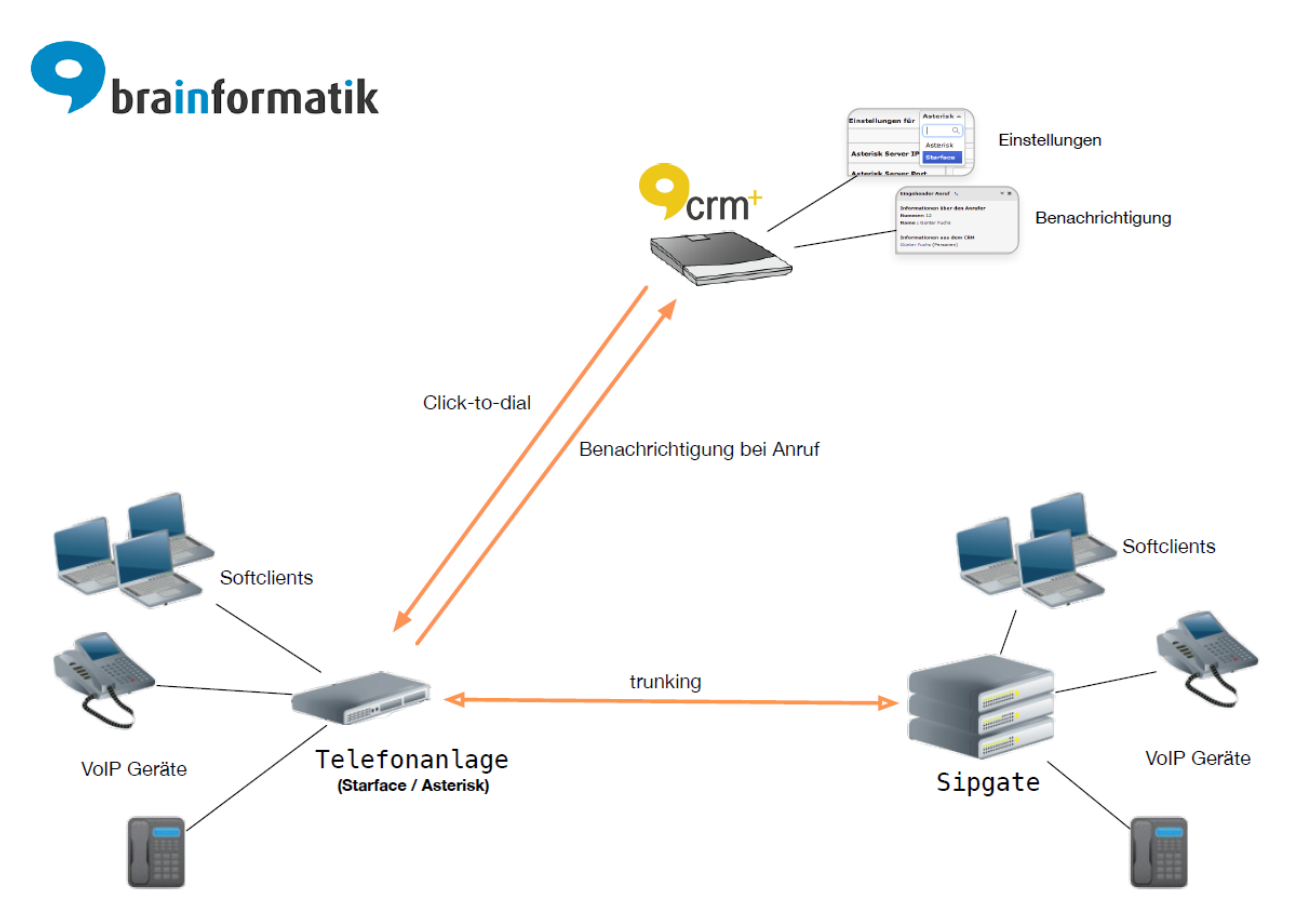

Die grundlegenden Einstellungen in CRM+ werden unter Globale Einstellungen - Modulmanager - PBX Manager vorgenommen.

Nach Auswahl der genutzten Telefonanlage (*[Asterisk](#page-4-0)*/*[Starface](#page-9-0)*/ *[Sipgate](#page-12-0)*) werden im PBX Manager die jeweils benötigten Verbindungseinstellungen eingetragen.

Bemerkung: Mittels des Add-ons "Softphone Connector" besteht die Möglichkeit, auch ein Softphone- oder Software-Telefon an das CRM anzubinden.

Voraussetzung hierfür ist, dass das verwendete Softclient-System (Softphone- oder Software-Telefon) in der Lage ist, eine URL aufrufen zu können.

Weitere Informationen zu diesem Add-on siehe Abschnitt Softphone Connector.

Asterisk

<span id="page-4-0"></span>**Bemerkung:** Falls eine Asterisk-Telefonanlage genutzt werden soll, ist zu beachten, dass diese seitens CRM+ nur bis Version 1.8 unterstützt wird!

## <span id="page-4-1"></span>2.1 AGI Konfiguration auf dem Asterisk Server

Bemerkung: In CRM+ in den Einstellungen für Asterisk steht ein sogenanntes "AGI Script" zum Download bereit, welches in die Asterisk-Telefonanlage eingebunden werden muss.

Download AGI Script:

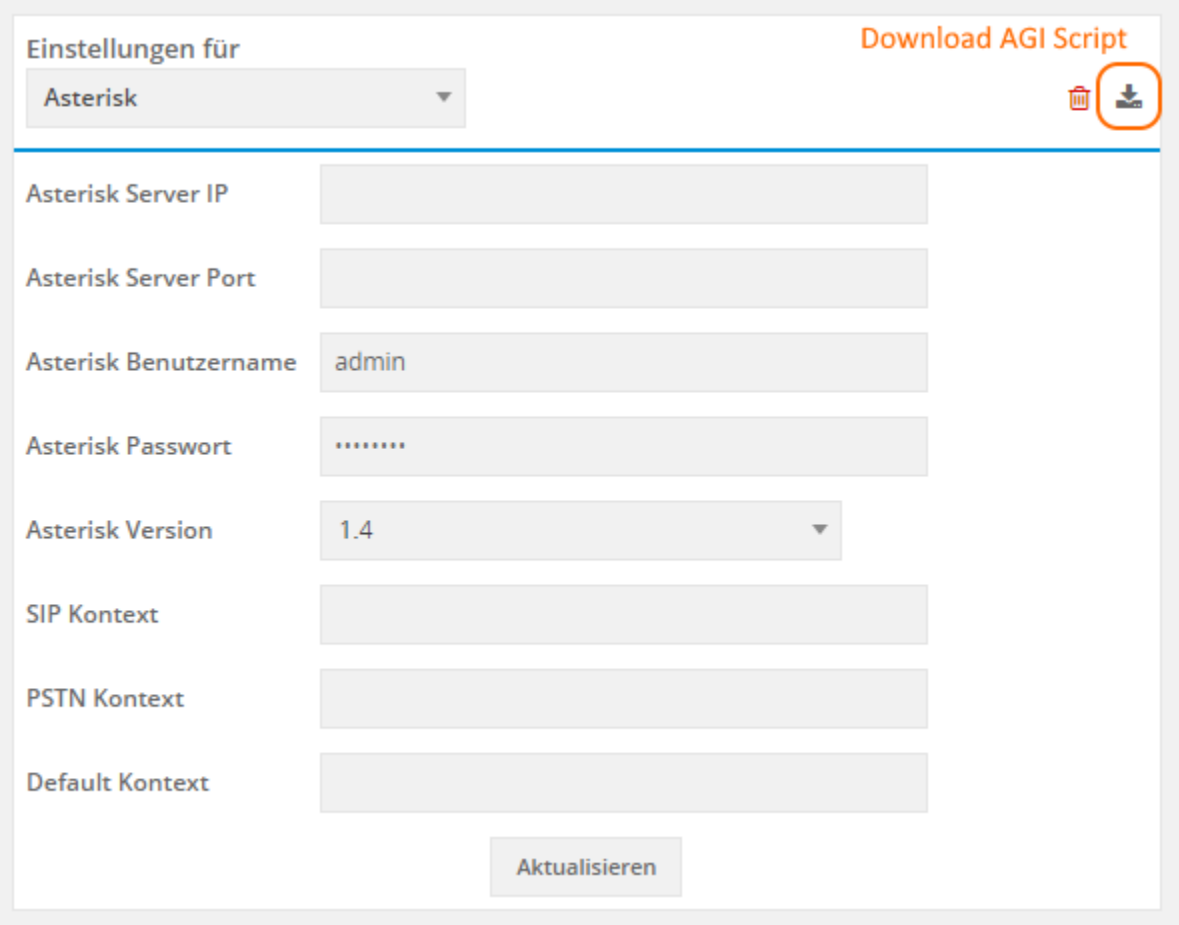

Auf dem Asterisk Server müssen, sofern nicht vorhanden, noch die folgenden Pakete nachinstalliert werden:

- Perl Asterisk::AGI http://asterisk.gnuinter.net/files/
- Perl LWP::Simple
- Perl LWP::Protocol::https

Auf dem Asterisk Server muss die Datei "ident.agi" hinterlegt sein. Auf einem Debian Server wäre dies z.B. unter "/usr/share/asterisk/agi-bin/".

In der Datei "ident.agi" muss in Zeile 34 der Platzhalter "add\_your\_url\_to\_the\_crm" durch die Webadresse des CRM Systems ersetzt werden (z. B. ["http://mein-name.brain-app.com"](http://mein-name.brain-app.com)).

Zum Testen der Pakete und des Skripts folgenden Befehl ausführen: perl ident.agi

**Bemerkung:** Es darf kein Fehler bzgl. fehlender Bibliotheken auftreten!

In der Asterisk Konfiguration muss das AGI Skript so eingebunden werden, dass bei eingehenden Anrufen zusätzlich dieses Script aufgerufen wird.

Hierzu muss folgende Zeile in die Konfigurationsdatei (normal ist dies die Datei "extension.conf") hinzugefügt werden: exten = <extention>,n,AGI,ident.agi

**Bemerkung:** Die Zeile kann je nach Asterisk Konfiguration variieren. Wichtig ist, dass im AGI Kontext folgende Werte gesetzt sind: \* agi\_callerid: <eingehende\_rufnummer> \* agi\_extension: <nebenstelle zu der der anruf weitergeleitet werden soll>

Um dies nicht für jede Nebenstelle konfigurieren zu müssen, sollten die Wahlregeln/-definitionen so dynamisch wie möglich gestaltet werden, so dass das AGI Skript immer die korrekten Werte übermittelt bekommt.

In CRM+ muss nun unter "Modulmanager - PBX Manager" eine Verbindung zum Asterisk Server hergestellt werden. Hierzu benötigt man am Asterisk Server einen berechtigten Benutzer. Diese Verbindung wird benötigt, um einen Anruf aus CRM+ heraus tätigen zu können.

### <span id="page-6-0"></span>2.2 Administration

In diesem Abschnitt wird erläutert, welche Einstellungsmöglichkeiten der Administrator hat. Diese Einstellungen gelten systemweit, d.h. sie betreffen alle Benutzer des CRM+ Systems.

Die Einstellungen der Asterisk Schnittstelle sind zu finden unter Globale Einstellungen - Modulmanager - PBX Manager - PBX Manager Einstellungen - Einstellungen für Asterisk.

#### 2.2.1 Einrichtung der Endpunkte

In den Einstellungen für Asterisk kann der Administrator die entsprechenden Pflichtfelder eintragen. Folgende Felder sind verfügbar:

- Asterisk Server IP
- Asterisk Server Port
- Asterisk Benutzername
- Asterisk Passwort
- Asterisk Version (1.4/1.6./1.8)
- SIP Kontext
- PSTN Kontext
- Default Kontext

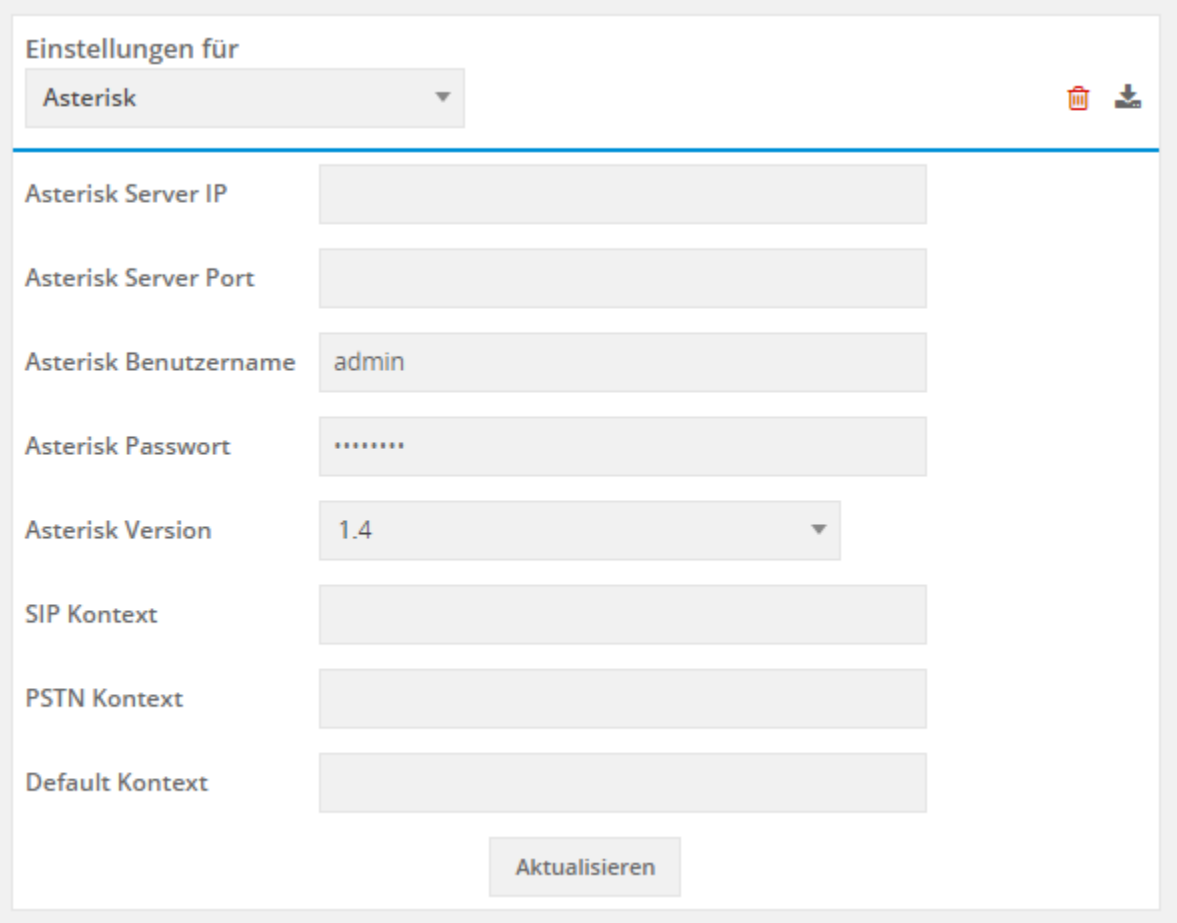

Mit einem Klick auf "Aktualisieren" wählt man Asterisk als die aktive Schnittstelle aus.

Wenn Asterisk aktiviert ist, erhalten die Benutzer unter "Meine Einstellungen" die Möglichkeit, ihre Asterisk Kontodaten für die Authentifizierung zu hinterlegen.

Wurden die Einstellungen zu Asterisk nicht vorgenommen, sehen die Benutzer diese Einstellungsmöglichkeiten nicht.

Warnung: Mit einem Klick auf "Löschen" (Icon "Papierkorb" oben rechts) wird Asterisk als Schnittstelle deaktiviert. Je nach Anzahl der bereits aktiven Asterisk Konten, kann es zur fehlerhaften Speicherung der Verlaufseinträge im PBX Manager kommen. Diese werden nicht mehr gespeichert und/oder zeigen eine Anrufsignalisierung als Popup verzögert an.

## <span id="page-8-0"></span>2.3 Benutzereinstellungen

Jeder Benutzer, der die Telefonanbindung nutzen möchte, muss seine Asterisk-Daten in Meine Einstellungen - Telefonkonfiguration eintragen.

### 2.3.1 Hinterlegung der Daten

Der Einstellungspunkt "Telefonkonfiguration" stellt sich wie folgt dar:

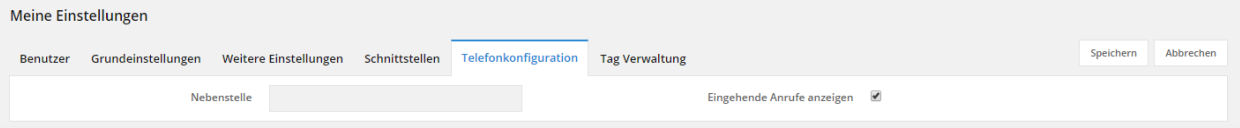

- **Nebenstelle:** Durchwahl eines Endgerätes (VOIP Telefon, Softclient, o.ä.)
- **Eingehende Anrufe anzeigen:** Eingehende Anrufe werden als Popup (unten rechts in CRM+) angezeigt. Diese beinhalten weitere Informationen zu evtl. gefundenen Daten/Datensätzen.

**Starface** 

### <span id="page-9-1"></span><span id="page-9-0"></span>3.1 Administration

In diesem Abschnitt wird erläutert, welche Einstellungsmöglichkeiten der Administrator hat. Diese Einstellungen gelten systemweit, d.h. sie betreffen alle Benutzer des CRM+ Systems.

Die Einstellungen der Starface Schnittstelle sind zu finden unter Globale Einstellungen - Modulmanager - PBX Manager - PBX Manager Einstellungen - Einstellungen für Starface.

### 3.1.1 Einrichtung der Endpunkte

In den Einstellungspunkten "Starface Server" und "CRM+" kann der Administrator die entsprechenden Pflichtfelder wie Host, Port und Protokoll eintragen:

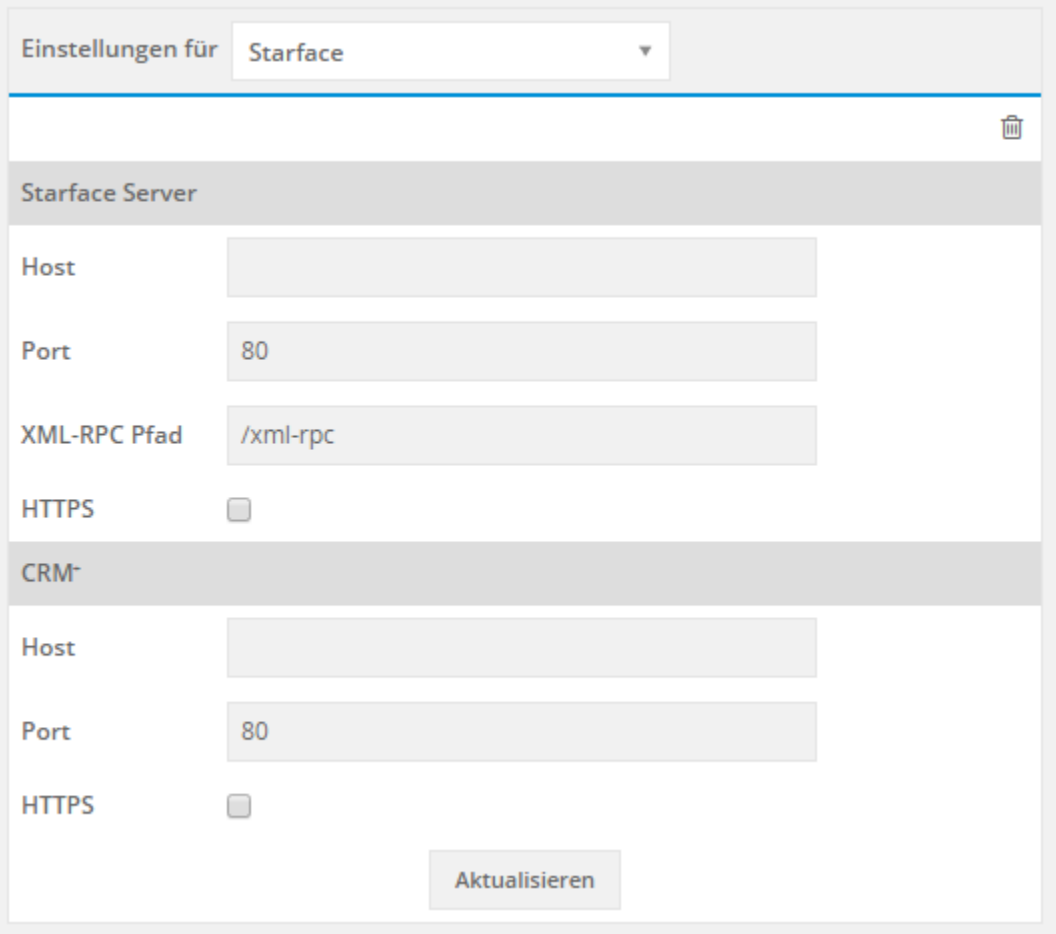

Mit einem Klick auf "Aktualisieren" wählt man Starface als die aktive Schnittstelle aus.

Wenn Starface aktiviert ist, erhalten die Benutzer unter "Meine Einstellungen" die Möglichkeit, ihre Starface Kontodaten für die Authentifizierung zu hinterlegen.

Wurden die Einstellungen zu Starface nicht vorgenommen, sehen die Benutzer diese Einstellungsmöglichkeiten nicht.

Warnung: Mit einem Klick auf "Löschen" (Icon "Papierkorb" oben rechts) wird Starface als Schnittstelle deaktiviert. Je nach Anzahl der bereits aktiven Starface Konten, kann es zur fehlerhaften Speicherung der Verlaufseinträge im PBX Manager kommen. Diese werden nicht mehr gespeichert und/oder zeigen eine Anrufsignalisierung als Popup verzögert an.

**Bemerkung:** Es wird empfohlen, soweit möglich, das HTTPS Protokoll und den Port 443 zu benutzen.

### <span id="page-11-0"></span>3.2 Benutzereinstellungen

Jeder Benutzer, der die Telefonanbindung nutzen möchte, muss seine Starface-Daten in Meine Einstellungen - Telefonkonfiguration eintragen.

### 3.2.1 Hinterlegung der Daten

Der Einstellungspunkt "Telefonkonfiguration" stellt sich wie folgt dar:

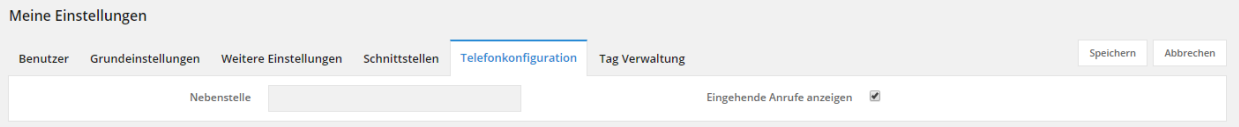

- **Nebenstelle:** Durchwahl eines Endgerätes (VOIP Telefon, Softclient, o.ä.)
- **Eingehende Anrufe anzeigen:** Eingehende Anrufe werden als Popup (unten rechts in CRM+) angezeigt. Diese beinhalten weitere Informationen zu evtl. gefundenen Daten / Datensätzen.
- **Login ID:** Starface Login-ID
- **Password:** Starface Passwort

Sipgate

<span id="page-12-0"></span>**Bemerkung:** Für die Verwendung wird ein Benutzerkonto bei [Sipgate](https://www.sipgate.de/) und [Sipgate.io](https://www.sipgate.io/de/) vorausgesetzt!

## <span id="page-12-1"></span>4.1 Administration

In diesem Abschnitt wird erläutert, welche Einstellungsmöglichkeiten der Administrator hat. Diese Einstellungen gelten systemweit, d.h. sie betreffen alle Benutzer des CRM+ Systems.

Die Einstellungen der Sipgate Schnittstelle sind zu finden unter Globale Einstellungen - Modulmanager - PBX Manager - PBX Manager Einstellungen - Einstellungen für Sipgate.

#### 4.1.1 Auslesen der Endpunkte

Im Bereich "CRM+ Endpunkt" kann der Administrator die angezeigten URLs (CRM+ Endpunkte) auslesen. Diese müssen in "Sipgate.io" entsprechend dessen Benennung hinterlegt werden:

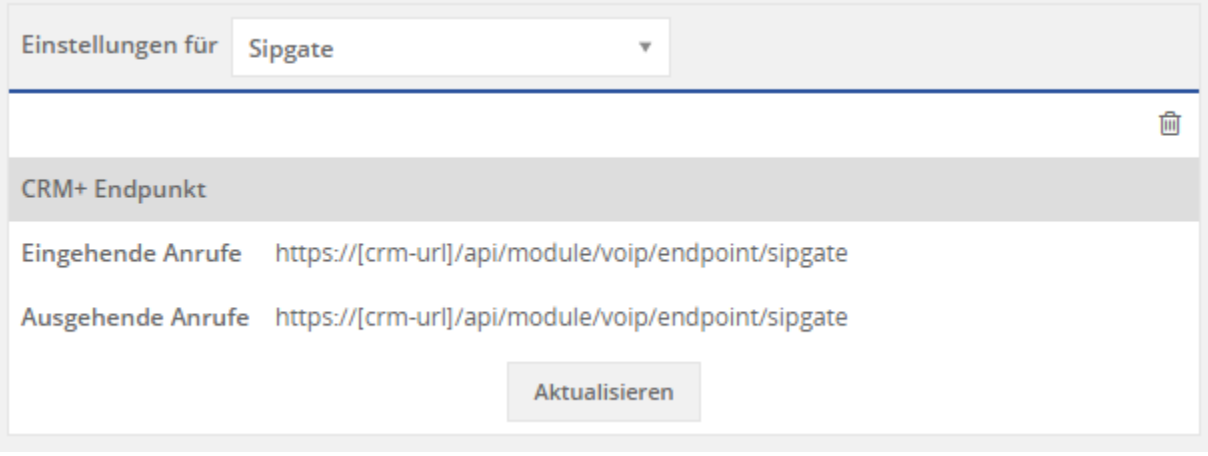

**Bemerkung:** Im Screenshot ist als Teil der URL [crm-url] ersichtlich. Dieser Teil der URL wird in allen CRM+ Systemen mit der korrekten URL dargestellt und wurde im Screenshot nur aufgrund der beispielhaften Darstellung so gewählt.

Mit einem Klick auf "Aktualisieren" wählt man Sipgate als eine aktive Schnittstelle aus.

Wenn Sipgate aktiviert ist, erhalten die Benutzer unter "Meine Einstellungen" die Möglichkeit, Ihre Sipgate Kontodaten für die Authentifizierung zu hinterlegen.

Wurden die Einstellungen zu Sipgate nicht vorgenommen, sehen die Benutzer diese Einstellungsmöglichkeiten nicht.

Warnung: Mit einem Klick auf "Löschen" (Icon "Papierkorb" oben rechts) wird Sipgate als Schnittstelle deaktiviert. Je nach Anzahl der bereits aktiven Sipgate Konten kann es zu fehlerhaften Speicherung der Verlaufseinträge im PBX Manager kommen. Diese werden nicht mehr gespeichert und/oder zeigen eine Anrufsignalisierung als Popup verzögert an.

### <span id="page-14-0"></span>4.2 Benutzereinstellungen

Jeder Benutzer, der die Telefonanbindung nutzen möchte, muss seine Sipgate-Daten in Meine Einstellungen - Telefonkonfiguration eintragen.

### 4.2.1 Hinterlegung der Daten

Der Einstellungspunkt "Telefonkonfiguration" stellt sich wie folgt dar:

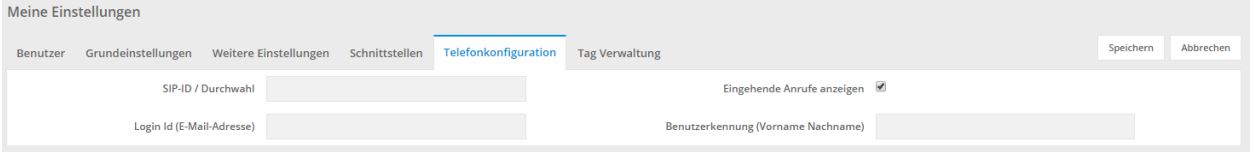

- **SIP-ID / Durchwahl:** SIP-ID/Durchwahl eines Endgerätes (VOIP Telefon, Softclient, o.ä.). Die SIP-ID sollte der Durchwahl vorgezogen werden.
- **Eingehende Anrufe anzeigen:** Eingehende Anrufe werden als Popup (unten rechts in CRM+) angezeigt. Diese beinhalten weitere Informationen zu evtl. gefundenen Daten/Datensätzen.
- **Login Id (E-Mail-Adresse):** Sipgate E-Mail-Adresse
- **Password:** Sipgate Passwort
- **Benutzerkennung (Vorname Nachname):** Vorname und Nachname des Benutzers bei Sipgate